# **ಕೃಷಿ ಮಾರಾಟ ಇಲಾಖೆ Department of Agricultural Marketing ಕ್ರ ಷರ್ಸ್ ಪರವಾನಿಗೆ ಅರ್ಜ್ Application Form for Crushers License**

Step 1: Enter the login details

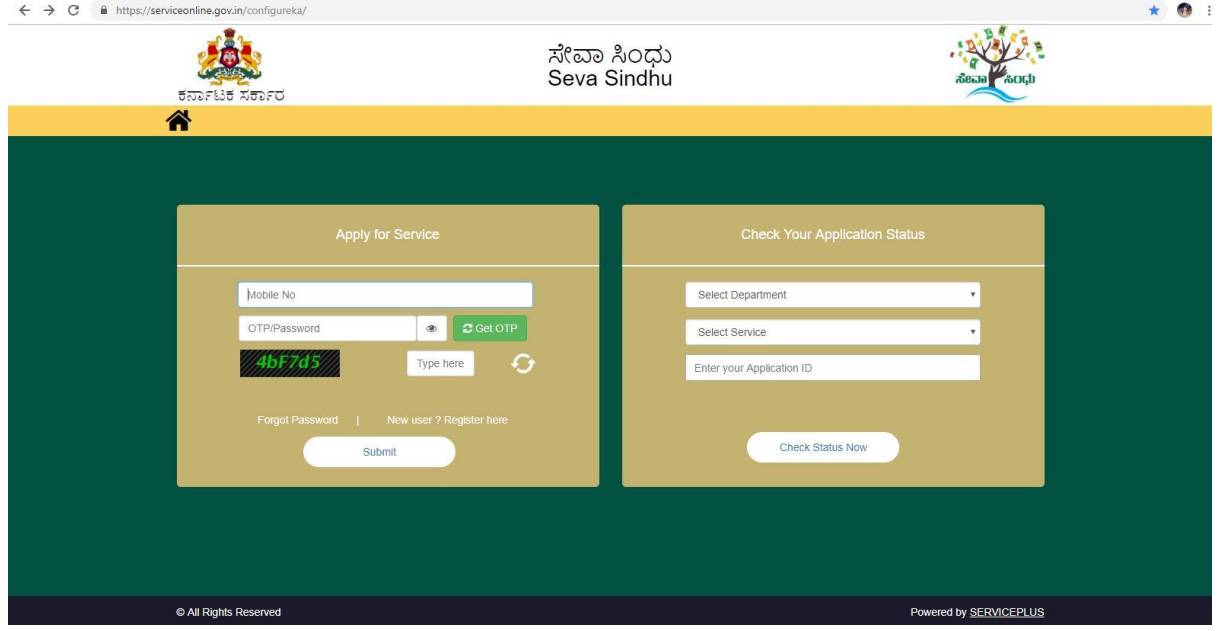

#### Step 2 : Citizen Login will be displayed

![](_page_0_Picture_4.jpeg)

![](_page_1_Picture_9.jpeg)

### Step 3 : Search the required service and click to open

### Step 4 : Fill the Applicant Details & Photocopies details

![](_page_1_Picture_10.jpeg)

![](_page_2_Picture_0.jpeg)

Step 5 : Enter the OTP and verify mobile Number and Validate

Step 6 : Click on I agree checkbox and fill the Captcha Code as given & Submit

![](_page_2_Picture_59.jpeg)

![](_page_3_Picture_9.jpeg)

# Step 7: A fully filled form will be generated for user verification

### Step 8 : Click on Attach Annexure

![](_page_3_Picture_10.jpeg)

![](_page_4_Picture_9.jpeg)

### Step 9: Attach the annexures and save them

### Step 10: Saved annexures will be displayed

![](_page_4_Picture_10.jpeg)

![](_page_5_Picture_11.jpeg)

## Step 11: Click on Make Payment and proceed

### Step 12: After Payment is Successful, acknowledgement will be generated

![](_page_5_Picture_12.jpeg)